## Navigation

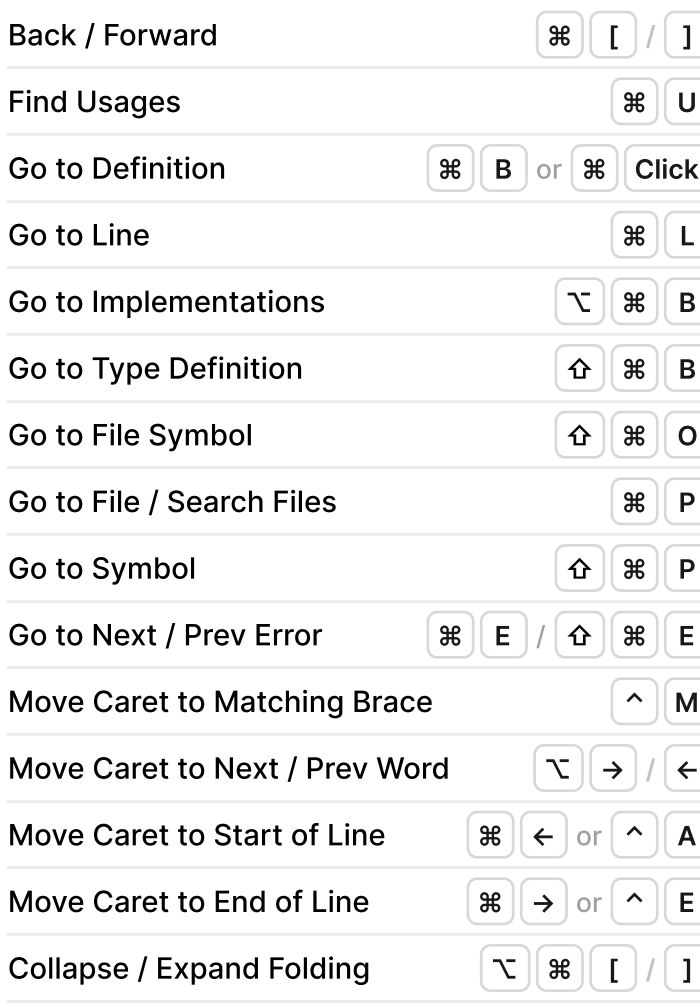

## Editing

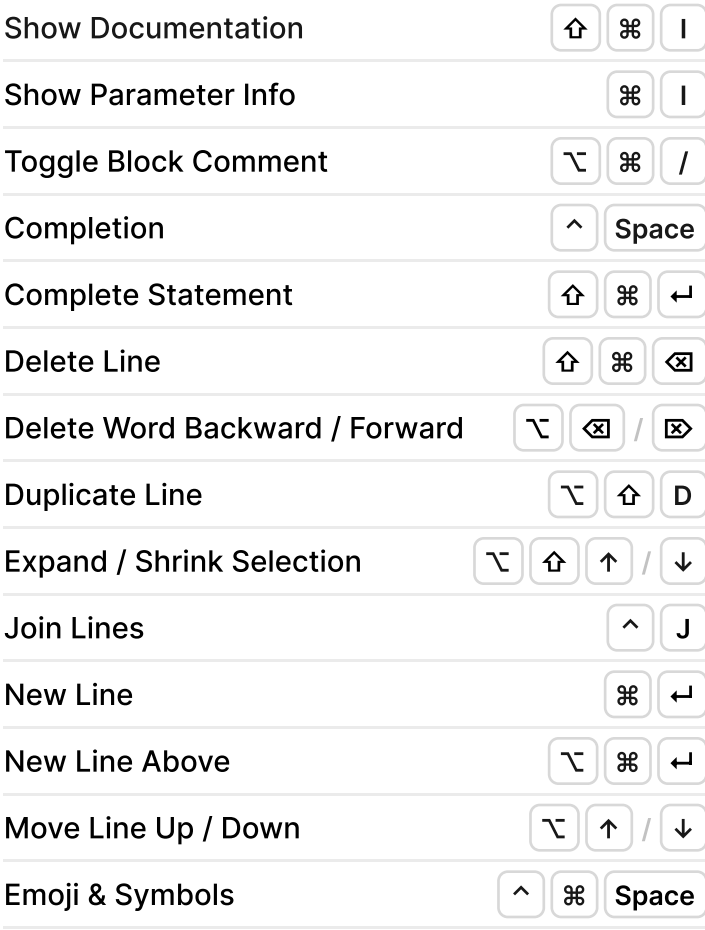

# Refactoring

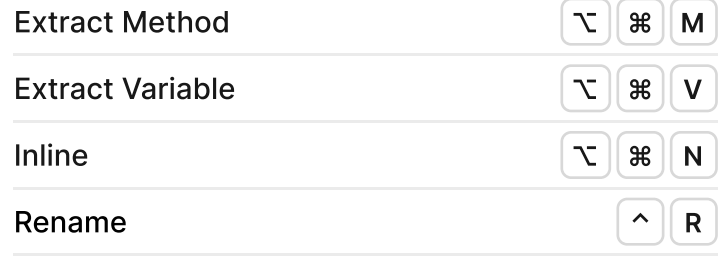

# Search / Replace

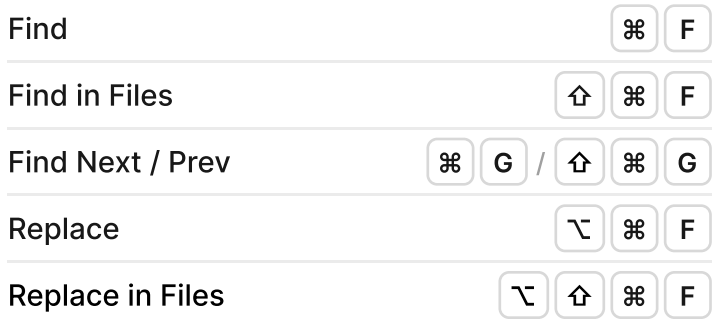

# Run / Debug

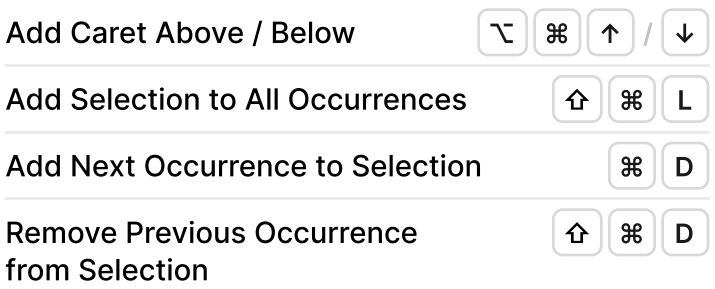

Find the full list of shortcuts in Fleet: Help | Keymap jetbrains.com/fleet/

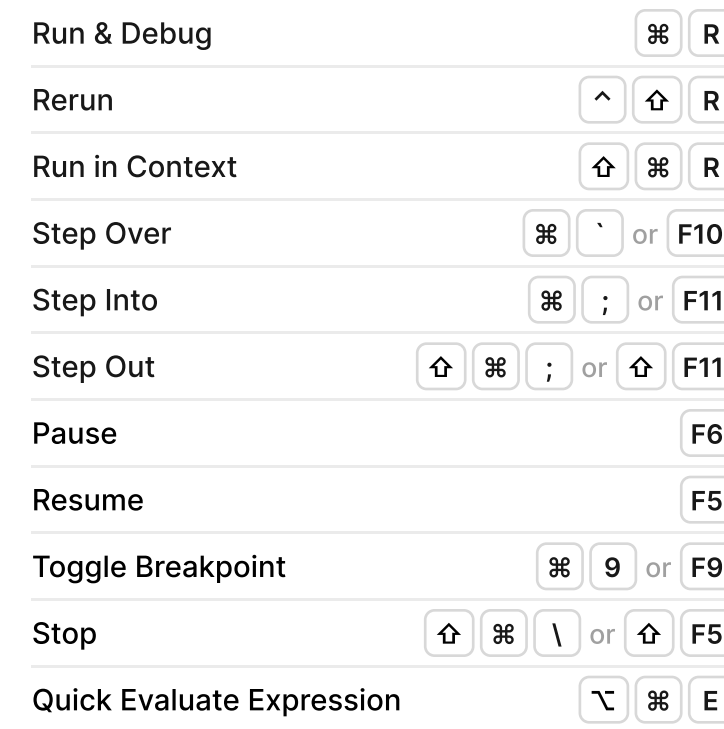

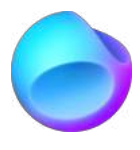

#### Essential

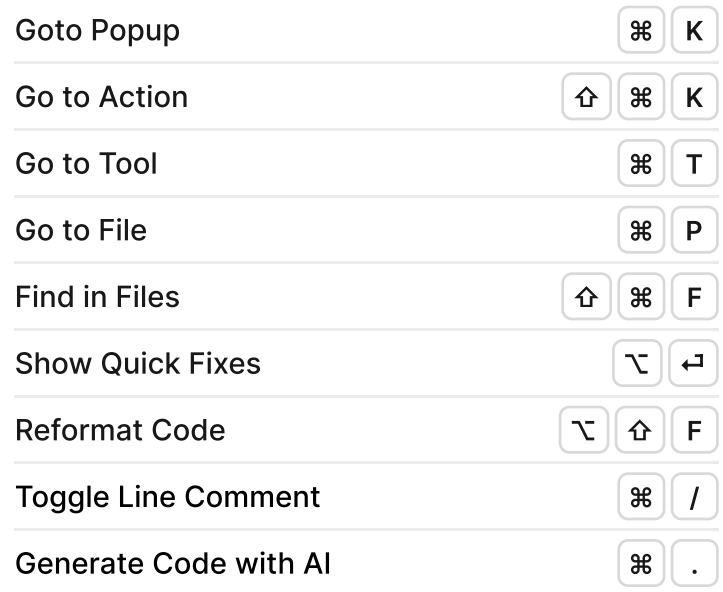

#### General

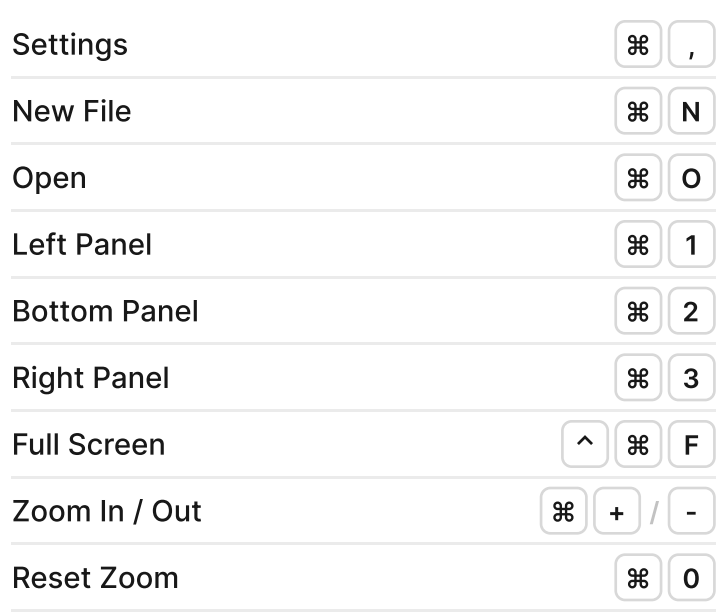

# Editor Layout

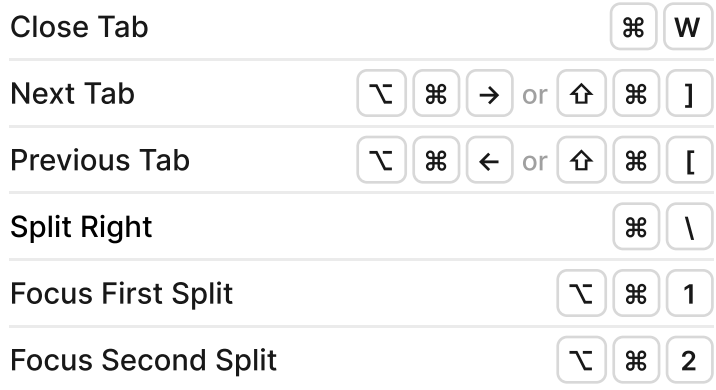

#### Git

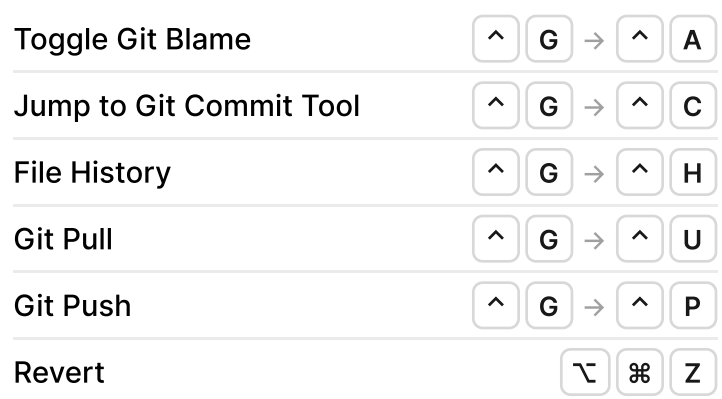

# **Terminal**

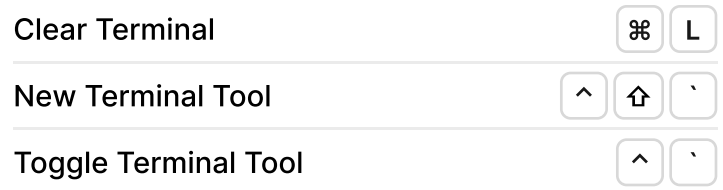

# Multiple Carets and Selections

# JetBrains Fleet Keymap

for macOS

blog.jetbrains.com/fleet/

## Navigation

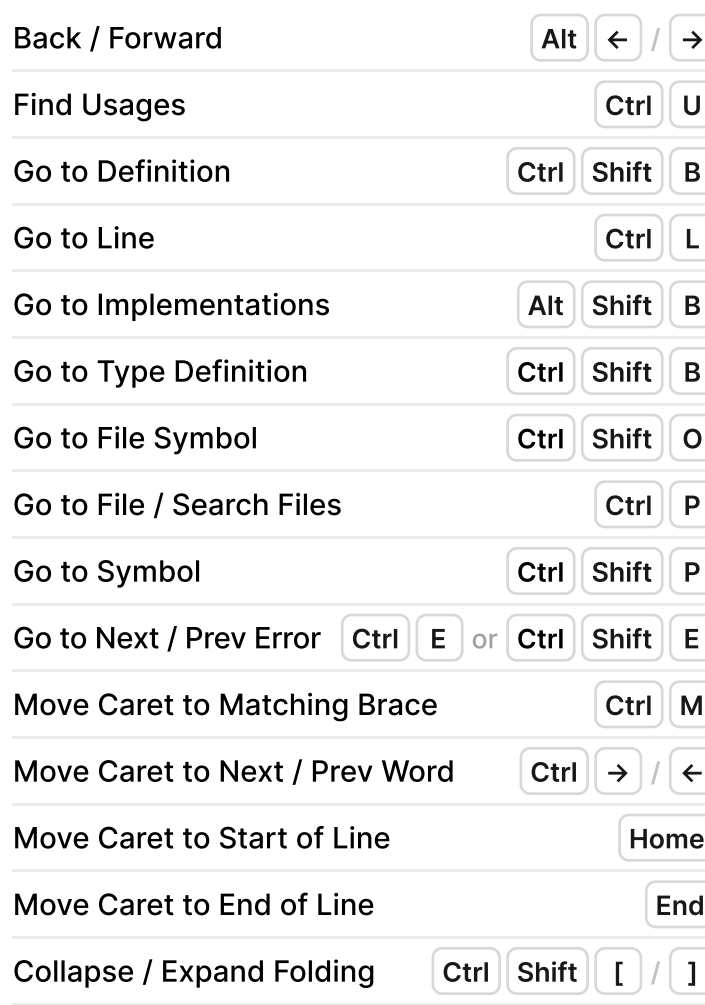

#### Editing

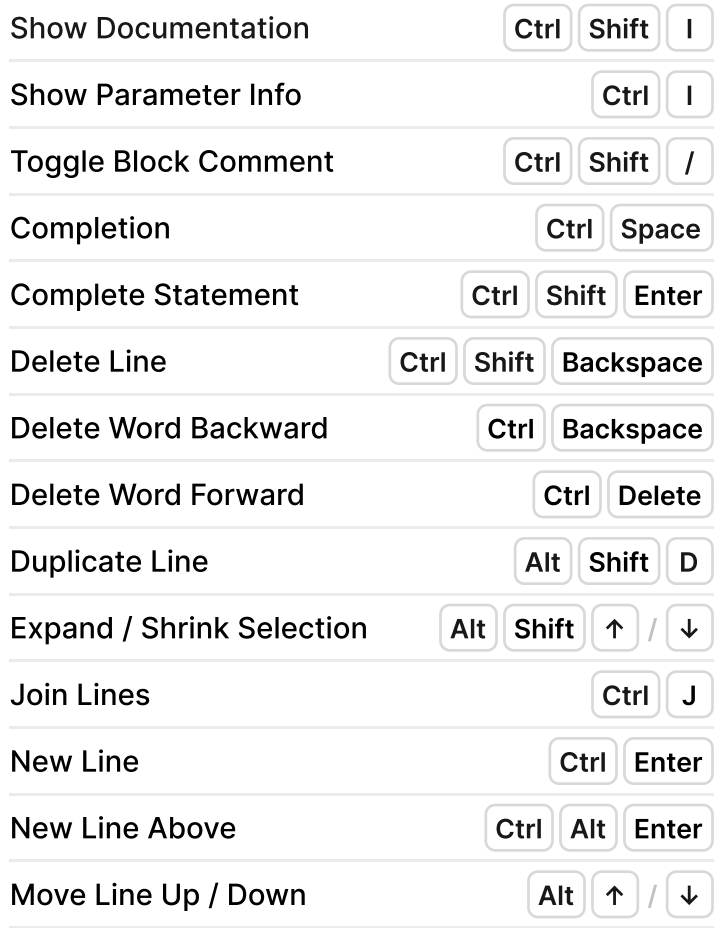

## Refactoring

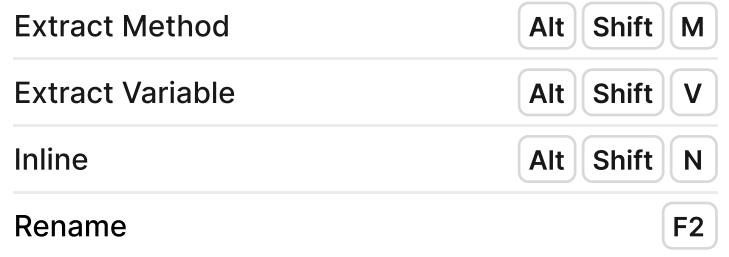

# Search / Replace

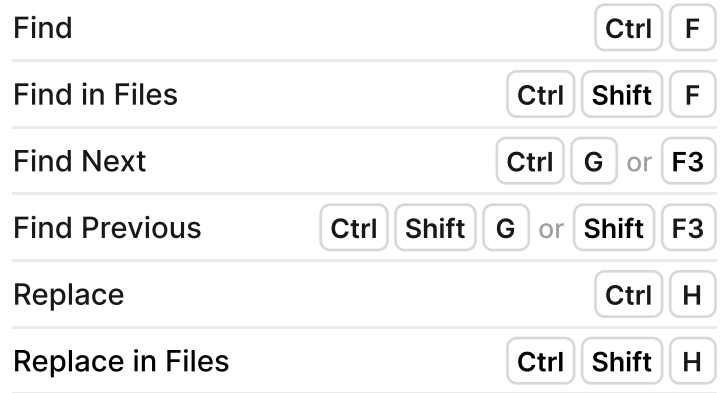

# Run / Debug

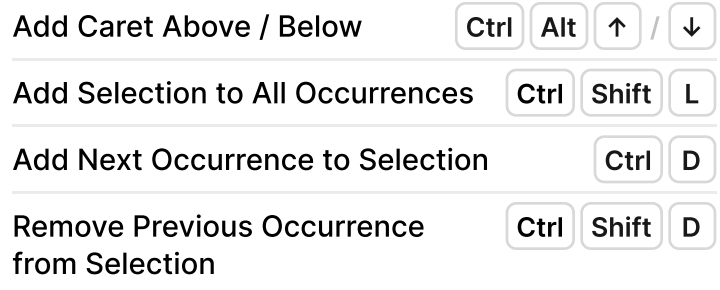

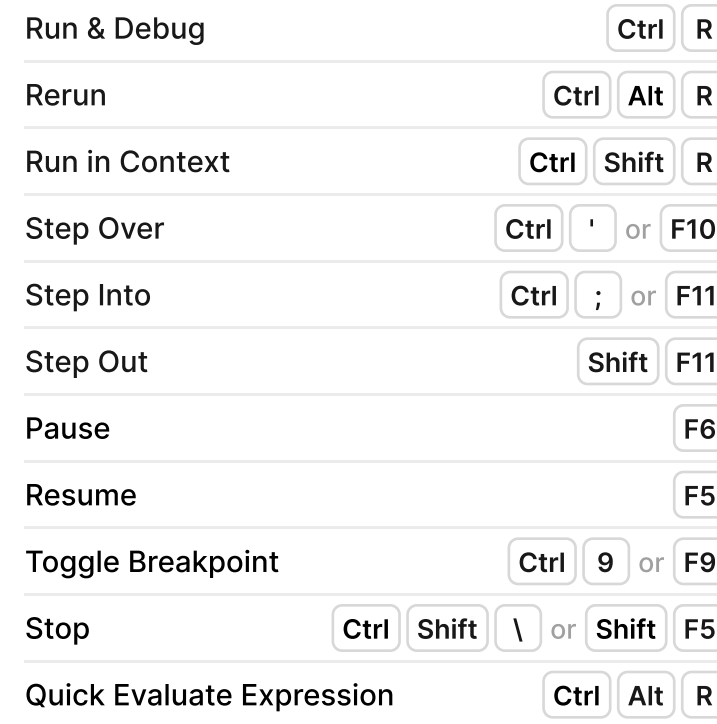

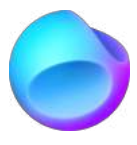

#### Essential

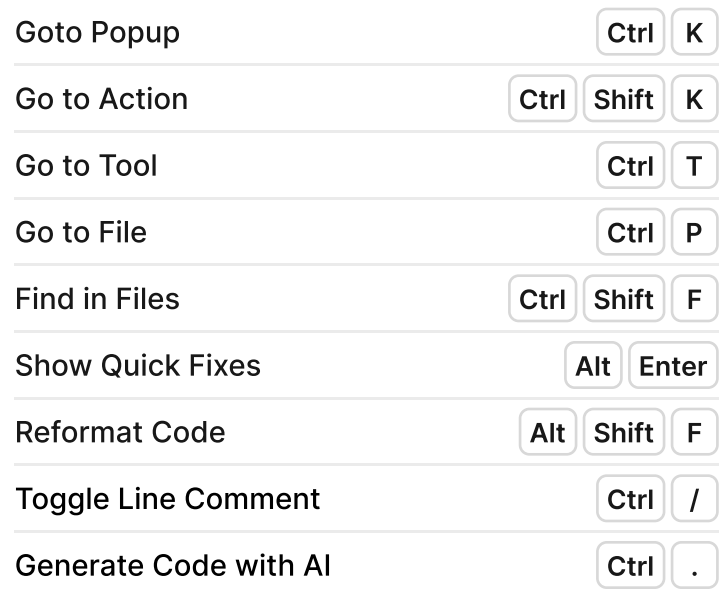

#### General

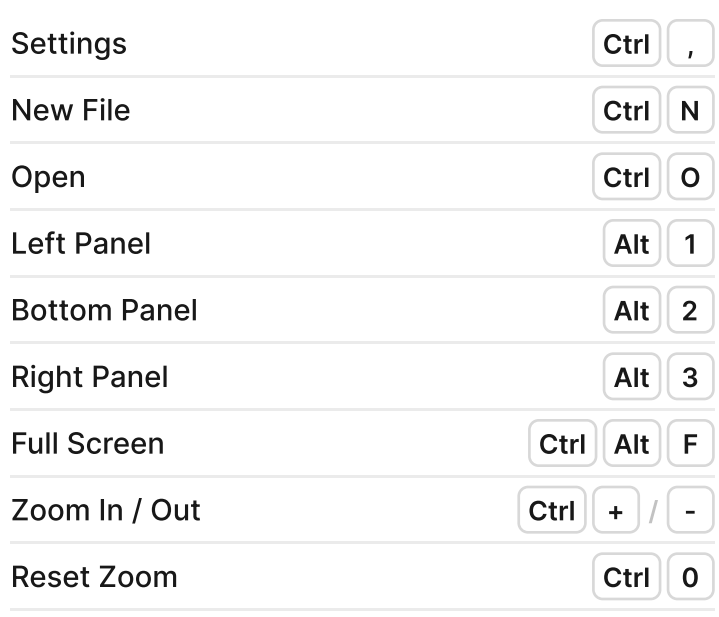

# Editor Layout

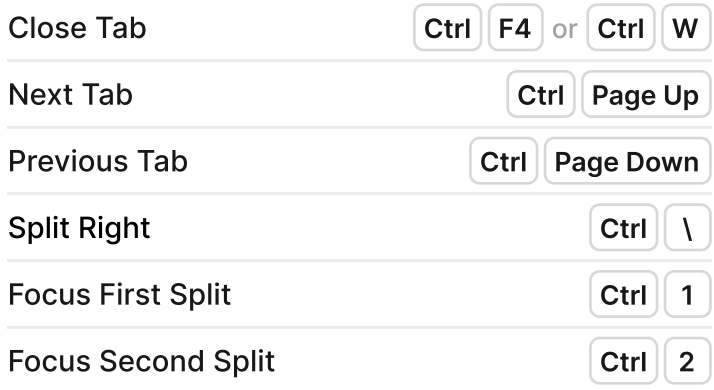

#### Git

Press **Ctrl+Shift+G**, then

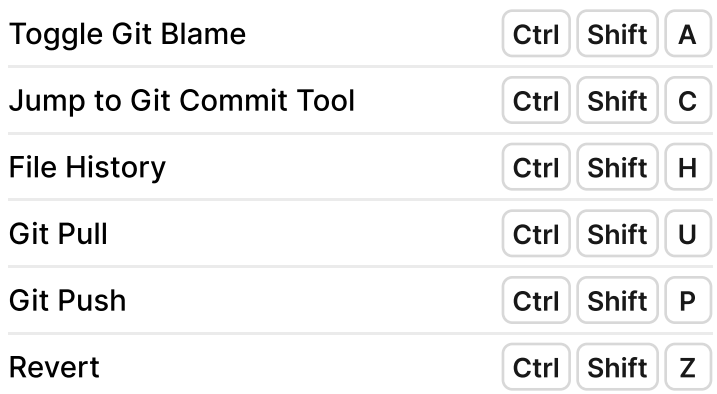

## **Terminal**

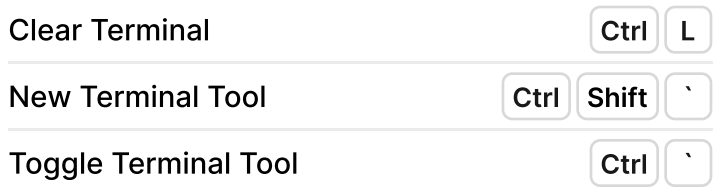

# Multiple Carets and Selections

# JetBrains Fleet Keymap

for Windows and Linux

Find the full list of shortcuts in Fleet: File | Settings | Edit Keymap...

jetbrains.com/fleet/

blog.jetbrains.com/fleet/